### Teaching Erlang using Robotics and Player/Stage ACM SIGPLAN Erlang Workshop 2009

Sten Grüner and Thomas Lorentsen

RWTH Aachen / University Of Kent

5 September 2009

### Computer Science is losing popularity

- $\triangleright$  The number of CS undergraduates is decreasing
- ▶ Some CS departments were closed in UK

### The Problem

#### Reasons for the bad image

- $\triangleright$  no connection to the real world
- $\blacktriangleright$  "hacking for hacking's sake"
- ▶ pointless code debugging

#### How can young people be inspired?

- ▶ give lectures on a real-life context
- $\triangleright$  use cutting-edge libraries and tools
- $\blacktriangleright$  let students contribute to open-source projects
- ▶ no "correct answer paradigms"

#### Robotics fits perfect in this teaching concept

- $\triangleright$  interesting real-life topic with real-time problems
- $\blacktriangleright$  robots fascinate people
- $\triangleright$  multiple solutions for a task possible

#### Erlang accomplishes robotics nicely

- $\blacktriangleright$  robots are inherently concurrent
- ► descriptive language enforces conceptual thinking instead of solving hardware-related problems
- $\triangleright$  easy ad-hoc solving of concurrency problems

# KERL

#### Kent Erlang Robotics Library

- $\triangleright$  practical way of teaching Erlang
- $\blacktriangleright$  simple API
	- $\triangleright$  emphasise on learning Erlang than learning KERL
- $\blacktriangleright$  layered
	- $\triangleright$  build upon existing KERL functions
	- $\triangleright$  solve problems without rewriting code

#### Real robots are rare in CS education

- 1. expensive to deploy and maintain
- 2. different vendors with incompatible, proprietary APIs

#### KERL solves these problems in terms of

- 1. using an open-source middleware
- 2. using simulation instead of real robots (the usage of real robots is, of course, still possible)

### Our idea

#### Player

- ▶ open-source robotic middleware
- ▶ hardware-independent API for various vendors
- $\blacktriangleright$  platform-independent, since driven via TCP
- ▶ wide-spread and used worldwide by labs and universities

#### **Stage**

- $\triangleright$  extends Player by providing an indoor 2D simulation
- $\blacktriangleright$  the simulation is very reliable and physically realistic

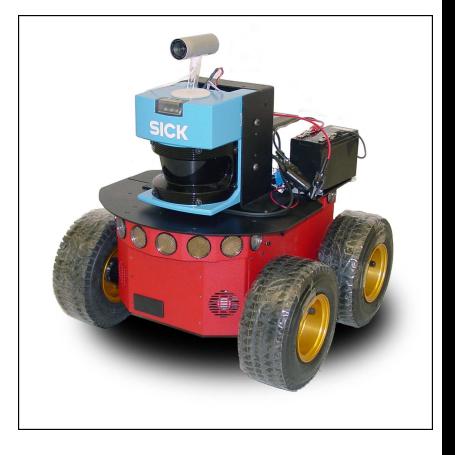

Figure: A Pioneer 3-DX with a laser sensor and a video camera

### Our idea

#### Player

- ▶ open-source robotic middleware
- ▶ hardware-independent API for various vendors
- $\blacktriangleright$  platform-independent, since driven via TCP
- ▶ wide-spread and used worldwide by labs and universities

#### **Stage**

- $\triangleright$  extends Player by providing an indoor 2D simulation
- $\blacktriangleright$  the simulation is very reliable and physically realistic

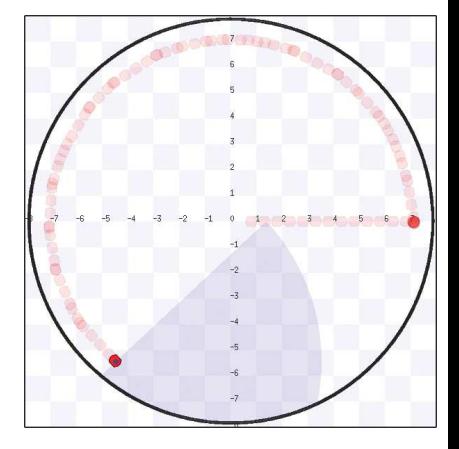

Figure: Stage simulating a Pioneer 3-DX

#### User-level modules

- $\triangleright$  easy learning of KERL
- $\triangleright$  comfortable concurrency management

#### **Middleware**

- $\blacktriangleright$  robot initialization and control
- $\triangleright$  wrapping functions of Player

#### Linked-in driver

 $\blacktriangleright$  manages the asynchronous LibPlayerC-Erlang communication

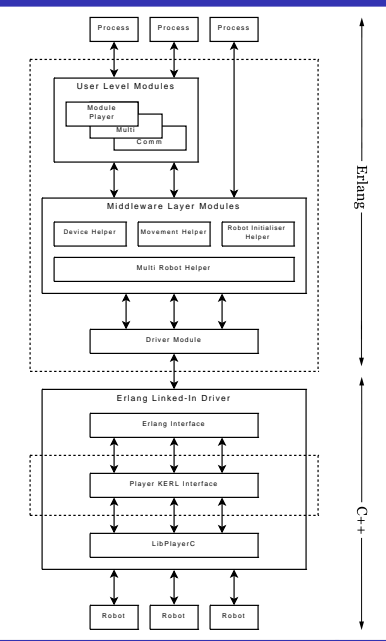

### The linked-in driver

#### LibPlayerC utilised

- ▶ TCP protocol not documented
- ► LibPlayerC is documented
- $\blacktriangleright$  the library is widely used

#### Linked-in driver

- $\blacktriangleright$  Erlang-C communication
- $\blacktriangleright$  asynchronous mode
- ► connecting LibPlayerC and EI
- $\blacktriangleright$  hardest piece of work

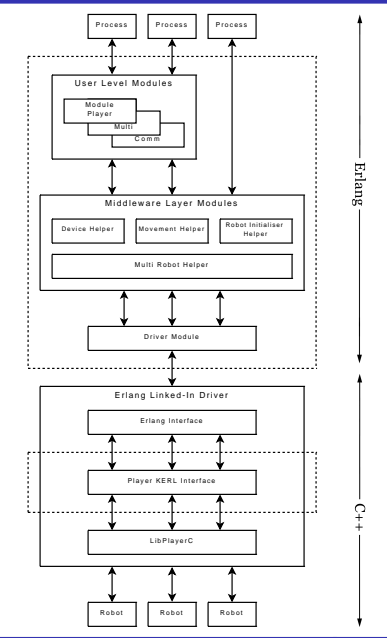

### The linked-in driver

#### LibPlayerC utilised

- ▶ TCP protocol not documented
- ► LibPlayerC is documented
- $\blacktriangleright$  the library is widely used

#### Linked-in driver

- Erlang-C communication
- $\blacktriangleright$  asynchronous mode
- ▶ connecting LibPlayerC and EI
- $\blacktriangleright$  hardest piece of work

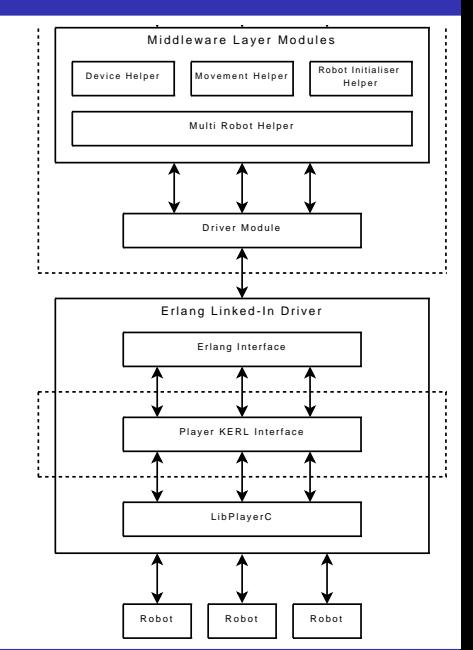

### The linked-in driver

#### Driver Module

- $\blacktriangleright$  initiates the linked-in driver
- $\triangleright$  passes messages to the linked-in driver
- $\blacktriangleright$  receives messages from the linked-in driver
	- $\triangleright$  returns the results back to the caller

#### Multi Robot Helper Module (mrh)

- $\triangleright$  robot id is bound to a pid
- $\blacktriangleright$  each robot is handled in its own process

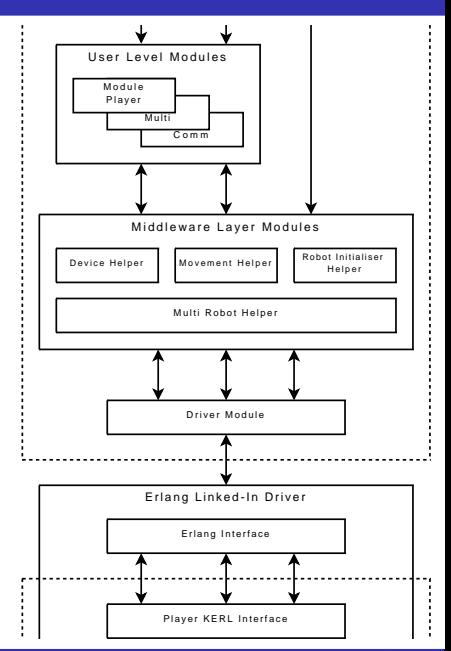

#### Middleware Modules

- $\blacktriangleright$  provide an API for
	- $\blacktriangleright$  initalisation
	- ► movement
	- $\blacktriangleright$  reading sensors
- $\blacktriangleright$  simply structured
- $\blacktriangleright$  non-blocking
- $\blacktriangleright$  all modules provide fast and concurrent functions
- $\triangleright$  control multiple robots from a single function call

The middleware allows to write basic robotic applications.

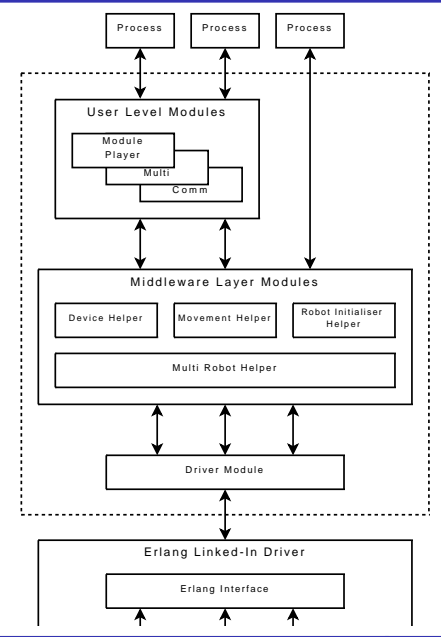

#### Driver initialisation

 $\triangleright$  use mrh module to start the KERL driver

```
1> Driver = mrh: start().
(0.34.0)
```
- $\triangleright$  multiple robots initialised from single driver instance
- $\blacktriangleright$  keeps track of multiple robot instances

#### Connect to a robot

```
2 > Robot = rih: init (Driver, 0).
< 0.37.0
```
 $\triangleright$  controlled by passing the PID to many of KERL's modules

#### Connect to multiple robots

```
3> Robots = rih: plinit (Driver, [1, 2, 3],
                                     [{ host , " localhost "}]).
[\langle 0.47.0 \rangle, \langle 0.46.0 \rangle, \langle 0.44.0 \rangle]
```
 $\blacktriangleright$  done concurrently

 $\triangleright$  simplifies multiple robot initialisation

#### Movement

```
4> mvh: move (Robot, distance, 1).
ok
```
 $\triangleright$  supports: distance, speed, position, difference

#### Rotation

```
5> mvh: rotate (Robot, degrees, 180).
ok
```
▶ supports: speed, degrees

#### **Odometer**

```
6> mvh: get_position (Robot).
{1.0 ,0 ,3.14159}
```
#### Laser sensors

- 1> trimaths: rad2deg(dvh: read\_lasers(Robot)). {[ -89.99998127603168 , -89.5013361069293 , -89.00274823360647 , -88.50410306450411 , -88.00551519118127 , -87.50692731785844 , -87.00828214875607 , -86.50969427543322 , -86.01104910633087 , -85.51246123300804 , |...] , [3.94 ,3.94005 ,3.940456 ,8.0 ,8.0 ,8.0 ,8.0 ,8.0 ,8.0 ,8.0 , 8.0 ,8.0 ,8.0 ,8.0 ,8.0 ,8.0 ,8.0 ,8.0 ,8.0|...]}
	- $\blacktriangleright$  returns a pair of lists
		- 1. a list of bearings, here in  $0.5^{\circ}$  steps
		- 2. a list of distances (8m is the maximum)
	- $\blacktriangleright$  use this to sense obstacles like walls
		- $\triangleright$  implementing collision avoidance

### Collision avoidance in Traffic Control Simulation

- $\triangleright$  robots navigate around a map with crossroads
	- $\triangleright$  avoiding walls and deciding which way to turn
	- $\blacktriangleright$  read lasers every 1 meter

```
case lists : min ( lists : zip ( Distances , Bearings )) of
     {Distance, Bearing} when Distance \langle 1.5 - \ranglecase Bearing > 0 of
           true -> turn_right ();
                \overline{\phantom{a}} -> turn_left()
          end ;
      _ -> skip
end .
```
#### Use fiducial sensor to locate other robots and beacons

```
2 > dvh : read_fiducial ( Robot ).
[10].
  {1.038525, -0.588442, 0.0},
  {0.0, 0.0, -1.800621},
  {0.0, 0.0, 0.0},
  {0.0 ,0.0 ,0.0}} ,
 ...
 ]
```
Returns:

- $\blacktriangleright$  list of found robots and beacons
	- ► beacon id (defined in Player world configuration)
	- relative Position  $(X, Y, Z)$
	- $\triangleright$  rotation (Roll, Pitch, Yaw)
	- ▶ position and rotation uncertainty

### KERL in action

#### Fiducial markers in the Traffic Control Simulation

- $\triangleright$  use fiducial sensor to detect nearby robots
	- $\blacktriangleright$  queue behind robots
- $\triangleright$  pairs of beacons simulate a set of traffic lights
	- $\triangleright$  robot sees beacon ID with fiducial sensor
	- $\blacktriangleright$  queries server for beacon state (Green/Red)

```
case nearest_beacon_state ( dvh : read_fiducial ( Rid )) of
    red \rightarrow stop();
     green -> move ()
end .
```
 $\blacktriangleright$  an easy task using KERL

 $\blacktriangleright$  video available on youtube: http://www.youtube.com/watch?v=a93a1-uYyGk

### User-Level Modules

The modules bring some advanced functions into KERL

#### Player Module

- $\blacktriangleright$  quick start with KERL
- $\blacktriangleright$  simplified functions

#### Multi Module

- $\blacktriangleright$  interprocess communication enhancements
- $\blacktriangleright$  time-synchronisation, broadcasting, grouping of robots

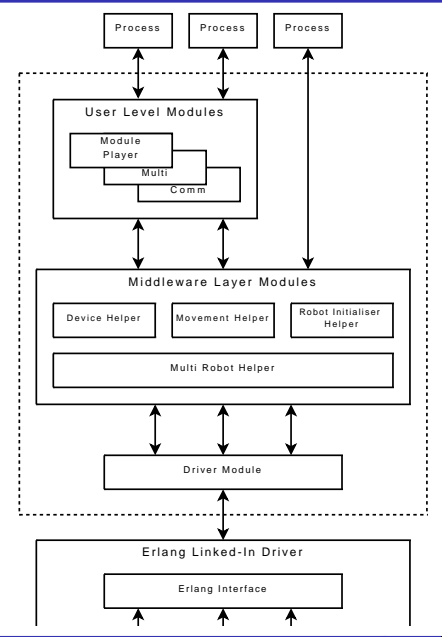

### User-Level Modules: Player Module

The module should be used for first student encounter with KERL

- $\blacktriangleright$  all essential functions are concentrated in one module
- $\triangleright$  movement functions are artificially made blocking
- $\triangleright$  robot is bound to the process  $\rightarrow$  only one robot per process
	- $\blacktriangleright$  reduced number of arguments

#### player module vs. middleware

```
1> Driver = player: start().
< 0.34.02> player: init (Driver, 1).
< 0.37.03 > player : move ( distance , 1).
3 > mvh : move ( Robot , distance , 1).
* blocks until stop * ok
4> player: get_position().
{0.983893 ,0.0 ,0.0}
                                1> Driver = mrh: start ().
                                 < 0.34.02 > Robot = rih: init (Driver, 1).
                                 < 0.37.0ok
                                4> mvh: get_position (Robot).
                                 {0.983893 ,0.0 ,0.0}
```
#### The Multi Module provides inter-robot communication

- $\triangleright$  a group is implemented through a dispatcher process, which maintains a list of members and provides services
- $\triangleright$  robots can be included into a group of a dispatcher
- $\triangleright$  dispatchers can be members of a group as well

#### Functions available for group members:

- $\triangleright$  broadcasting messages to group members
- $\triangleright$  time-synchronisation between group members
- $\triangleright$  "voting" to select a unique leader

#### Creating a new group

```
1> Driver = mrh: start ().
\leq 0.34.02 > Dispatcher = multi: start ().
< 0.37.0
```
#### Adding a process to a group

```
3 > Process = spawn (? MODULE , main , [ Dispatcher , Driver ]).
< 0.39.04> multi: add (Dispatcher, Process).
ok
```
#### Time-Synchrnoisation

```
5 > multi : barrier ( Dispatcher ).
ok
```
- $\blacktriangleright$  called by a process
- $\triangleright$  unblocks as soon as every group member has called the function

**Broadcasting** 

```
5 > multi : broadcast ( Dispatcher , { self () , { message }}).
ok
```
- $\blacktriangleright$  called by a process
- $\triangleright$  sends to all group members except the sender

#### Voting

```
5 > multi : vote ( Dispatcher , true ).
< 0.39.0
```
- $\blacktriangleright$  called by a process
- $\blacktriangleright$  flag indicates the participation
- ▶ blocks until all group members voted
- $\triangleright$  after everyone voted the winner is randomly chosen among participants

#### Multibouncer example

- $\blacktriangleright$  robots move in a formation
- ▶ barriers are used to start moving synchronously (more or less)
- ▶ a stop signal is broadcasted as soon as one robot senses a wall
	- $\blacktriangleright$  this robot becomes a leader
	- $\triangleright$  in case of more than one candidate the leader is selected by voting
- $\triangleright$  the remaining robots follow the instructions of the leader
	- $\triangleright$  the difference between the initial and the final position of the leader is broadcasted in order to realign the robots

Video available on youtube:

http://www.youtube.com/watch?v=39r207hFE6A

One of the project aims is to provide an out-of-a-box teaching environment for Erlang courses. Hence, we provide a rich infrastructure with KERL:

#### **Scripts**

An automated installation of Player/Stage (more details later).

#### **Examples**

Basic KERL usage scenarios:

- $\blacktriangleright$  bouncer
- $\triangleright$  wall follower
- ▶ group action examples (as just seen)
- $\triangleright$  fiducial sensor based spatial synchronisation (from the beginning)

#### **Tutorials**

The tricky examples are explained in a walk through manner, e.g. the usage of multi group voting facilities and broadcasting.

#### Assignment ideas

The typical assignment is to extend an existing example, e.g. make the wall follower to be able to follow non-convex walls. We plan to add more assignment ideas to KERL.

#### Live CD

A modified Ubuntu Live-CD is available for download. The CD has Player/Stage and KERL preinstalled and can be used for testing KERL, as well as for comfortable installations. The ISO image can also be run comfortably in VMware.

### Getting KERL

KERL is available under GPL from http://kerl.sourceforge.net

#### Installing KERL is easy

- $\triangleright$  install guides available
- ▶ script speeds up Player/Stage and Kerl installation on Ubuntu
- $\blacktriangleright$  installation simple on Fedora

#### KERL is portable

- $\triangleright$  KERL runs on any system that supports Erlang
- ▶ Stage was tested on Fedora, Ubuntu and OSX
- ▶ Windows support only via VMware (Stage limitations)
	- ▶ Stage performance limitations because of the lack of hardware OpenGL support

### The future of KERL

#### KERL is easy to extend

- $\blacktriangleright$  modular structure
- $\blacktriangleright$  well documented
- $\blacktriangleright$  let students contribute!

#### Planned improvements

- $\blacktriangleright$  more devices to be added
- $\triangleright$  implementing the Player TCP protocol in Erlang
- $\triangleright$  examples, tutorials, assignment ideas
- ▶ Player 3 support
- $\blacktriangleright$  Simplifying the installation
	- $\blacktriangleright$  1 click install
	- $\triangleright$  RPM

If you do not remember anything about KERL – remember this:

- $\triangleright$  KERL is a library which connects the Player/Stage robot simulator with Erlang
- ► KERL provides an out-of-a-box teaching environment for an Erlang course
- ► KERL is easily teachable and follows Erlang's philosophy
- ► KERL helps to inspire students and brings Erlang into the educational domain

If you do not remember anything about KERL – remember this:

- $\triangleright$  KERL is a library which connects the Player/Stage robot simulator with Erlang
- ► KERL provides an out-of-a-box teaching environment for an Erlang course
- ► KERL is easily teachable and follows Erlang's philosophy
- ► KERL helps to inspire students and brings Erlang into the educational domain

## Any questions?